## Nyckeltalskolumn med standardnämnare Lathund, Vitec

# Verksamhetsanalys

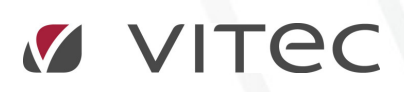

VITEC Affärsområde Fastighet • www.vitec.se • infofastighet@vitec.se • Växel 090-15 49 00

GÖTEBORG: REDEG 1 C, 426 77 V. FRÖLUNDA • KALMAR: BORGMÄSTAREGATAN 5, BOX 751, 391 27 KALMAR, VÄXEL: 0480-43 45 00 • LINKÖPING: SNICKAREGATAN 20, BOX 472, 581 05 LINKÖPING · MALMÖ: RUNDELSGATAN 16, 211 36 MALMÖ · STOCKHOLM: LINDHAGENSGATAN 116, BOX 30206, 104 25 STHLM, VÄXEL: 08-705 38 00 · UMEÅ: TVISTEVÄGEN 47, BOX 7965, 907 19 UMEÅ · VÄSTERÅS: KOPPARBERGSVÄGEN 17, BOX 209, 721 06 VÄSTERÅS · ÖSTERSUND: PRÄSTGATAN 51, 831 34 ÖSTERSUND, VÄXEL: 08-705 38 00

### INNEHÅLLSFÖRTECKNING

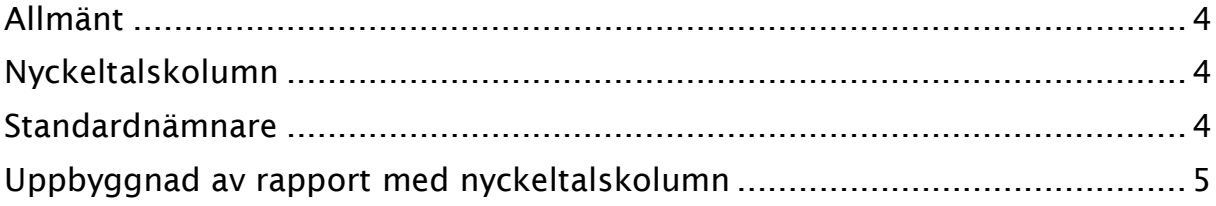

#### Allmänt

I Verksamhetsanalys har man alltid kunnat visa nyckeltal genom att dividera beloppen med den översta av nämnarna som visas längst upp i rapporten. Det har senare visat sig att det finns behov av att dividera raderna med olika nämnare beroende på vilken typ av post det är. Man vill t ex kunna visa kr/m² BOA och kr/m LOA i samma rapport. Fr.o.m. version 7.51 finns möjlighet att göra det.

#### Nyckeltalskolumn

Visning av olika nyckeltal på olika rader åstadkommes genom att klassa kolumner som nyckeltalskolumner i Kolumnverktyget. Samtliga kolumner utom formel- och kommentarskolumner kan klassas som nyckeltalskolumner.

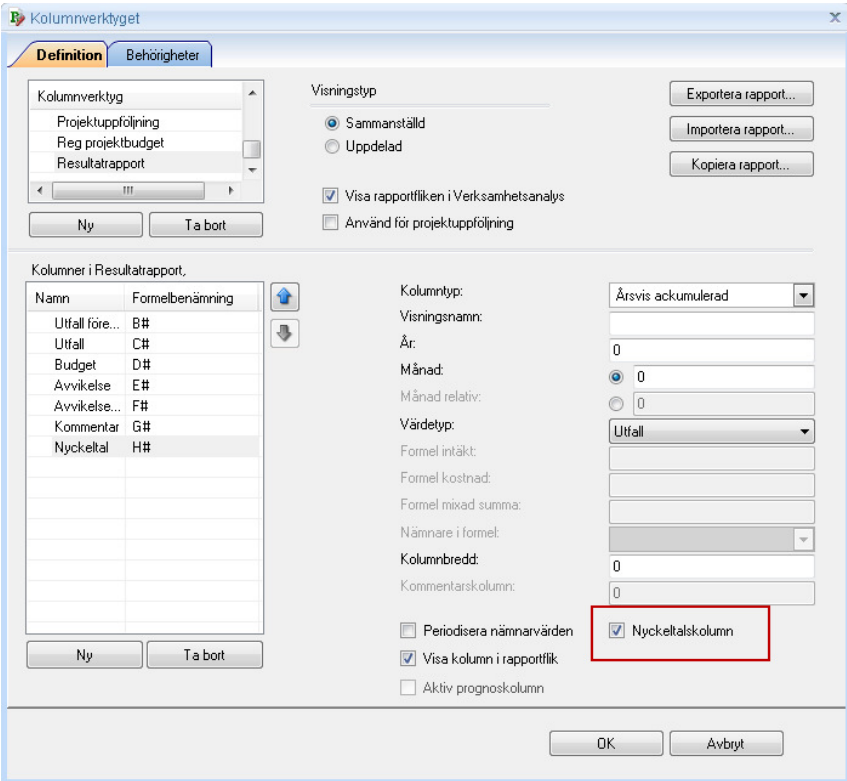

Kolumnverktyget, klassning av kolumn som Nyckeltalskolumn

#### Standardnämnare

Funktionen bygger på att alla poster har tilldelats en standardnämnare. Standardnämnaren är den nämnare som används för att beräkna nyckeltalet när en kolumn klassats som nyckeltalskolumn. Koppling av standardnämnare till post görs i dialogrutan Poster och Styrtabell. Man kan koppla till både enskild nämnare och nämnargrupp.

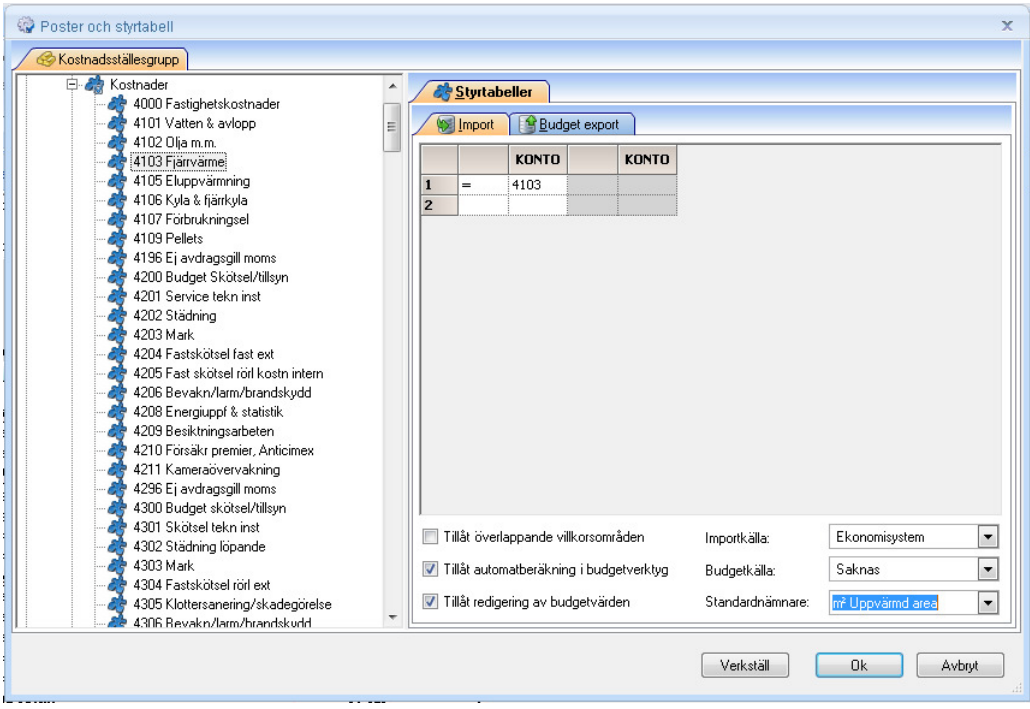

Poster och Styrtabell, koppla standardnämnare till post

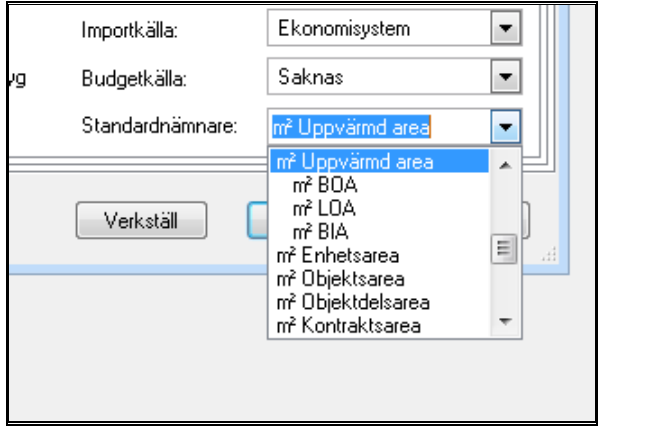

Exempel på nämnare och nämnargrupper som kan väljas som standardnämnare

#### Uppbyggnad av rapport med nyckeltalskolumn

Tänk på att bygga rapporter med nyckeltalskolumn så att summarader inte summerar rader med olika nämnare. Summan i nyckeltalskolumnen blir i så fall missvisande. Funktionen är tänkt att användas för rapporter där man grupperar rader med samma standardnämnare. Ovanför varje grupp bör man lägga in en rubrikrad. Programmet skriver då in vilken nämnare som används i nedanstående rader fram till man kommer till en rad med annan standardnämnare eller radtyp. Om man inte lägger in rubrikrader visas ingen information om vilken standardnämnare som används på de olika raderna. Bilden nedan visar några rader ur en

rapport där man har lagt in en nyckeltalskolumn för att visa olika nyckeltal för bostäder och lokaler.

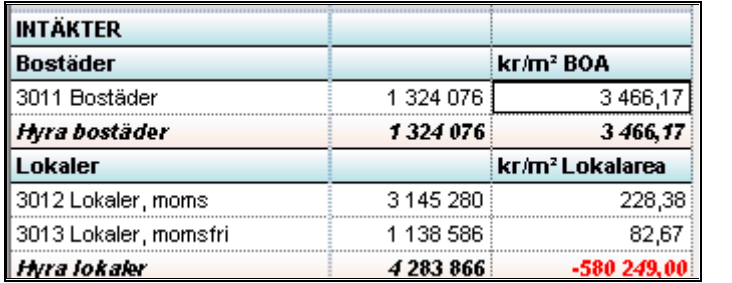

Rader där posten saknar standardnämnare markeras med en röd triangel och texten "Standardnämnare saknas" visas om man för muspekaren över cellen.

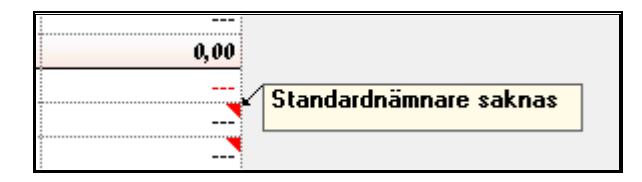

Om man har blandat poster med olika standardnämnare visas en röd triangel med texten "Avvikande nämnare: nämnarnamn" för den första avvikelsen. Se exempel nedan.

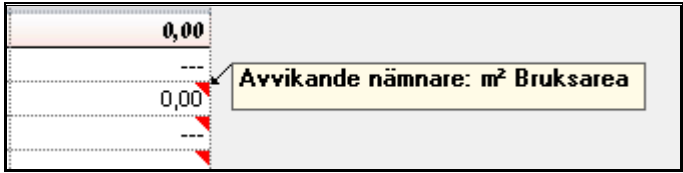